# MK-261 Evolution MK-261 www.evolution.co.uk

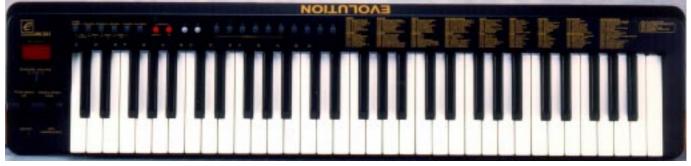

## MIDI KEYBOARD MANUAL

### 1. POWER SUPPLY

1-1 Soundcard as power source

Using the supplied self powered connector cable, connect the 5 pin male plug to the MK-261 MIDI keyboard and the 15 pin male plug to the MIDI port on your PC soundcard.

#### IMPORTANT - DO NOT USE THIS CABLE TO POWER ANY OTHER EQUIPMENT

1-2 AC Power

You can also use an AC adapter (not included) with the following specification: 9-12V DC output, 250-300mA, centre positive.

Note: Do not leave the adapter plugged in for long periods of time if the unit is not in use.

### 2. Preparation

2-1 Connect the unit with other MIDI equipment you may have:

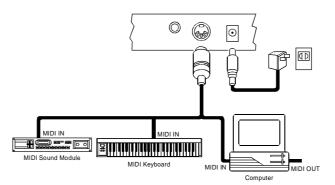

- 2-2 Turn on the POWER switch.
- 2-3 Turn all other equipment on.

#### 3. Setting the MIDI Transmit Channel

There are 16 MIDI transmit channels available. Once you have set the unit's MIDI channel, the unit sends all MIDI messages on this MIDI channel. Be sure to match the channel with the RECEIVE channel of any connected equipment.

channel

changes to the pressed number.

- 3-1 Press the CHANNEL switch. The LED shows the present TRANSMIT
- 3-2 Press one (or two) of the numeric keys to change the channel. The LED
- 3-3 You can also use +/- switches to increase or decrease the value.

Note: \* if you do nothing after step 3-1 for about 5 seconds, the LED will return to show the present PROGRAM CHANGE number.

\* The default CHANNEL is 1 when power is turned on.

#### 4. Volume Control

Moving the CHANNEL VOLUME slider transmits MIDI CHANNEL VOLUME messages to connected equipment. This allows you to control the volume level of the selected channel for connected devices, e.g. synthesizer, modules.

#### 5. PITCH BEND WHEEL

Moving the PITCH BEND WHEEL transmits MIDI PITCH BEND messages to any connected equipment. This allows you to bend the pitch of a sound up (or down) to add expression to your performance.

- 5-1 To bend the sound up: Move the WHEEL away from you.
- 5-2 To bend the sound down: Move the WHEEL towards you.

### 6. WHEEL ASSIGN

Use the WHEEL to transmit MIDI CONTROL CHANGE messages. You can select and assign 119 types of MIDI functions (1-31, 33-95, 102-121, 128-132)

| Number | Functions                 |
|--------|---------------------------|
| 1 -127 | Standard MIDI controllers |
| 128    | Pitch Bend Sensitivity    |
| 129    | Fine Tune                 |
| 130    | Coarse Tune               |
| 131    | Channel Pressure          |
| 132    | Velocity                  |
|        |                           |

6-1 Press the WHEEL ASSIGN switch and the LED starts to flash showing the number of the present MIDI controller.

6-2 Press numeric keys 0-9 to select a new MIDI controller. You can also use the +/- switches to increase or decrease the value of the number.

Note: \* If you do nothing for 5 seconds, the LED will return to show the current PROGRAM CHANGE number.

\* If the number you press is not in the range of defined numbers, the previous number will be retained.

\* When you assign 120 or 121 as the MIDI controller for the WHEEL, you should move the MODULATION Wheel to the mid-value then return it to the minimum value to send a relative MIDI message.

#### 7. TRANSPOSE

This function allows you to shift the pitch of the unit in semitones. You can transpose the pitch by 24 half steps (12 up, 12 down).

7-1 Press the X'POSER switch. The LED shows the current TRANSPOSE value.

7-2 Press the "+" or "-" switch to change the TRANSPOSE value. Each time you press + or -, the keyboard is transposed an additional half step.

\* Pressing the + and - switches simultaneously resets the pitch to the default value.

Note: Turning the power off always resets the shifted pitch to the default value.

### 8. OCTAVE CHANGE

This function allows you to shift the pitch up to three octaves higher or two lower.

8-1 Press the OCTAVE UP or DOWN to change the octave range. The LED shows the new OCTAVE value.

\* Press OCTAVE UP and DOWN switches simultaneously to reset the pitch to the default value.

Note: if the UP or DOWN switch is not pressed for 5 seconds, the LED will return to show the PROGRAM CHANGE number.

#### 9. Sending a PROGRAM CHANGE number

Using the PROGRAM switch and the numeric keys, you can send any MIDI PROGRAM CHANGE from 0-127.

9-1 Press the PROGRAM switch. The LED starts to flash showing the
9-2 Press the numeric keys to alter the PROGRAM CHANGE number.
9-2 Press the numeric keys to alter the PROGRAM CHANGE number.
9-2 You can also use the "+" or "-" keys to change the value.

Note: \* if you don't do anything for 5 seconds the LED stops flashing and shows the current PROGRAM CHANGE number.

\* if the number you press is larger than 127, it will return to the previous PROGRAM CHANGE number.

#### 10. Sending BANK MSB and LSB message

You can send any value of MSB or LSB from 0-127.

10-1 Press the CHANNEL and PROGRAM switches simultaneously. The LED starts to flash showing the current value of the LSB. Press the numeric keys to change the LSB value. You can also use the "+" or "-" switches to change the value.

10-2 Press the PROGRAM and MEMORY switches simultaneously. The LED starts to flash showing the current value of the MSB. Press numeric keys to change the MSB value. You can also use the "+" or "-" switches to change the value.

Note: \* if you don't do anything for 5 seconds the LED stops flashing and shows the current PROGRAM CHANGE number.

\* if the number you input is over 127, it will return to the previous LSB or MSB value.

#### 11. **PROGRAM & BANK CHANGE MEMORY**

You can assign a selected PROGRAM CHANGE as well as a BANK LSB and a BANK MSB to one of ten numeric keys (0-9). Once stored, simply pressing one of the numeric keys will send the desired PROGRAM and BANK CHANGES.

Select the desired PROGRAM CHANGE, BANK LSB and MSB. Please 11 - 1refer to respective chapters for information on how to do this.

11-2 Press the MEMORY switch. The LED starts to flash.

Press the numeric key (from 0 to 9) you wish to assign the data to. The PROGRAM and BANK CHANGE 11-3 information is stored on the selected numeric key.

#### 12. Selecting a VELOCITY CURVE

The VELOCITY CURVEs determine the relationship between how hard the keys are struck and the corresponding velocity that the unit transmits.

This unit allows you to select from 12 VELOCITY CURVEs.

Simultaneously press the WHEEL ASSIGN and CHANNEL switches. The LED starts to flash showing the current 12-1 number of the VELOCITY CURVE.

Press one of the numeric keys to select a VELOCITY CURVE. The 10 key numbers correspond to the first 10 12-2 **VELOCITY CURVEs as follows:** 

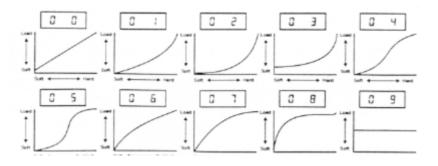

You can also use the "+" or "-" switches to access all the VELOCITY CURVEs.

There are 3 Fixed VELOCITY CURVEs which output the following velocity values:

| Curve | Velocity |
|-------|----------|
| F 0   | 64       |
| F 1   | 100      |
| F 2   | 127      |

If you don't do anything for 5 seconds the LED stops flashing and shows the current PROGRAM CHANGE Note: number.

#### **RESET-ALL CONTROLLERS** 13.

This function allows you to send a RESET-ALL CONTROLLERS message to connected equipment.

Press MEMORY and X'POSER switches simultaneously. 13-1 Hold the keys down for at about 2 seconds, then the reset message is sent.

#### **GENERAL MIDI MODE RESET** 14.

This function allows you to send a GENERAL MIDI MODE RESET message.

14-1 Press the GM RESET key.

Hold the key down for at about 2 seconds, then the reset message is sent.

#### 15. **SPECIFICATIONS**

1. Keyboard: 61 standard keys (Velocity sensitive)

2. Control: Switches: (WHEEL, CHANNEL, PROGRAM, MEMORY, X'POSER, GM RESET, VEL CURVE, BANK L, BANK M, RESET-AC, OCTAVE DOWN, OCTAVE UP, POWER ON/OFF, Numeric Keys (0-9), -, +)

3. Control: Sliders: (PITCH BEND WHEEL, MODULATION WHEEL, CHANNEL VOLUME)

- 4. Display: 3 digit LED5. Jack: DC IN (DC 9V), MIDI OUT, SUSTAIN
- 6. Dimension: 1205 x205 x84 (mm)

7. Weight: 3.5 kg

Note: Specifications are subject to change without prior notice.

### APPENDIX

### MIDI IMPLEMENTATION CHART

| Function               | Transmitted       | Received | Remarks                   |
|------------------------|-------------------|----------|---------------------------|
| Basic :Default         | 1-16              | Received | Reliarrs                  |
| Channel:Changed        | 1-16              |          |                           |
| :Default               | 1-10              |          |                           |
| Mode :Messages         | X                 |          |                           |
| Altered                |                   |          |                           |
| Note                   | 0-127             |          |                           |
| Number:True Voice      | U-127<br>******** |          |                           |
| Velocity: Note ON      | 0                 |          |                           |
| · Note OFF             | x                 |          |                           |
| After :Key's           | X                 |          |                           |
| Touch :Ch's            |                   |          |                           |
| Pitch Bend             | <u>⊗</u><br>0     |          |                           |
|                        | -                 |          | Bank select               |
| 0,32<br>1              | $\otimes$         |          | Bank select<br>Modulation |
| Control 6              | $\otimes$         |          |                           |
|                        | $\otimes$         |          | Data Entry<br>Volume      |
| Change 7<br>64         | 0                 |          |                           |
| 64                     | 0                 |          | Hold 1                    |
| 1-31                   | $\otimes$         |          | Mod Wheel                 |
| 33-95                  | $\otimes$         |          | Assign                    |
| 102-121                | -                 |          | 11551911                  |
| -                      | 8                 |          |                           |
| Program                | 0-127             |          |                           |
| Change:True Number     |                   |          |                           |
| System Exclusive       | Х                 |          |                           |
| :Song Position         | Х                 |          |                           |
| Common:Song Select     | Х                 |          |                           |
| :Tune                  | Х                 |          |                           |
| System :Clock          | Х                 |          |                           |
| Exclusive:Commands     | Х                 |          |                           |
| Aux :Local ON/OFF      | Х                 |          |                           |
| Messages:All Notes OFF | Х                 |          |                           |
| :Active Sense          | 0                 |          |                           |
| :Reset                 | X                 |          |                           |
| Notes:                 | ⊗: Can be         | set to O | or X                      |